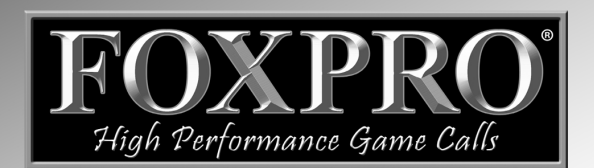

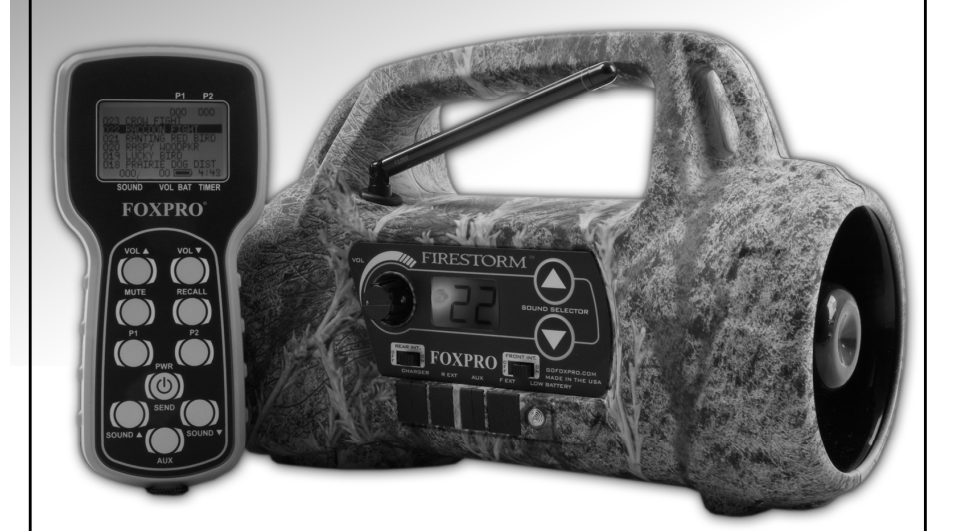

# FIRESTORM

# **Digital Game Caller Instruction Manual**

FOXPRO Inc. • 14 Fox Hollow Drive • Lewistown, PA 17044 • (717) 248-2507

# www.gofoxpro.com

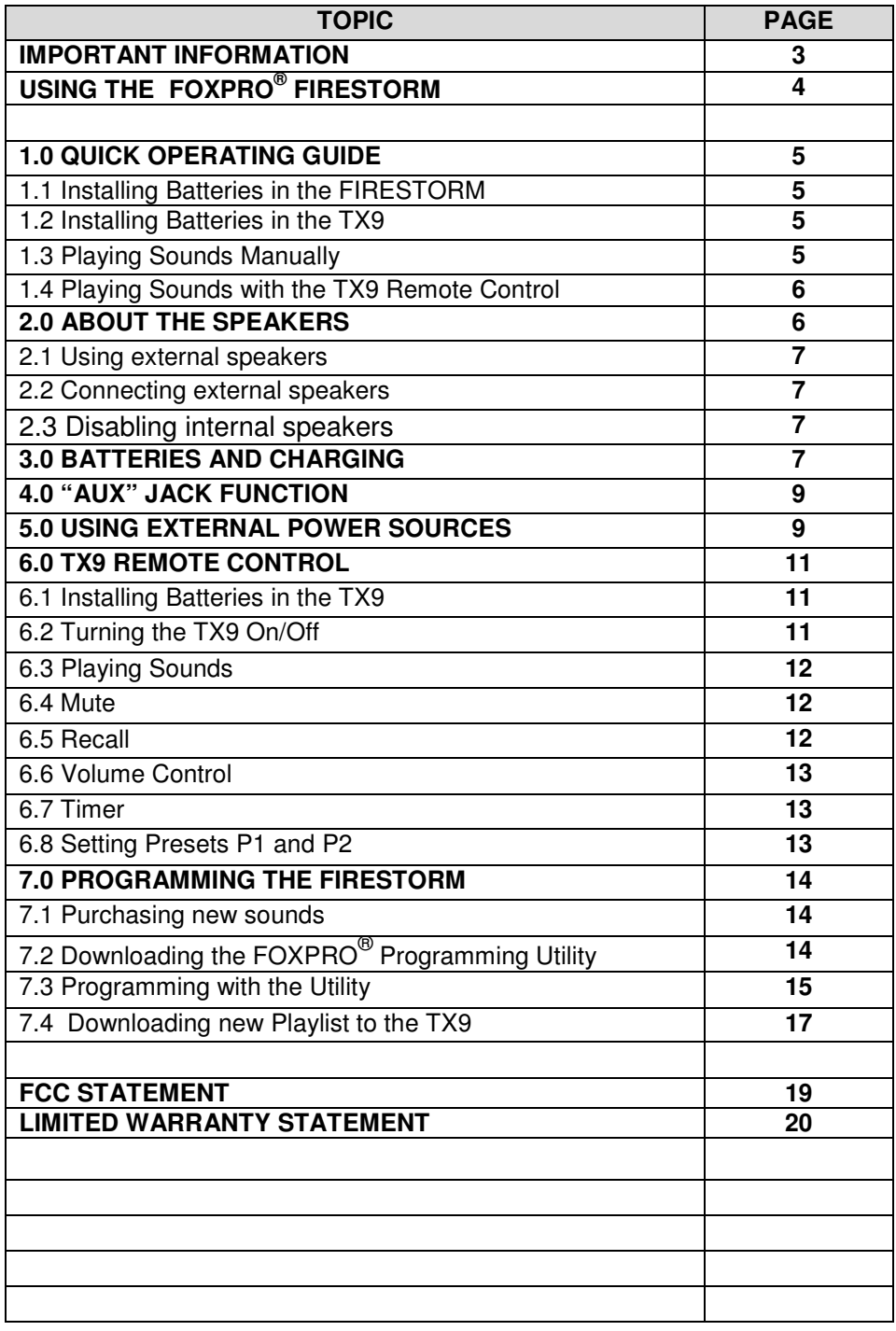

# **Important Information**

FOXPRO**®** 's goal is to provide our customers with the highest quality products in the industry. We take great pride in manufacturing our products in the USA. Please do not hesitate to contact us for assistance, comments or questions.

# **FOXPRO® Inc.**

14 Fox Hollow Drive Lewistown, PA 17044 (717) 248-2507 Fax: (717) 247-3594

# **Hours of Operation**

Monday – Friday 8AM – 5PM EST

# **Contact Us**

**Customer Service**: (717) 248-2507 **Toll Free Orders Only**: 866-463-6977 **General Inquiry E-mail**: sales@goFOXPRO.com

Stay up to date with the latest sounds by visiting our online sound library. Watch for new products and upgrades from FOXPRO**®** . Visit us online:

# **www.goFOXPRO.com**

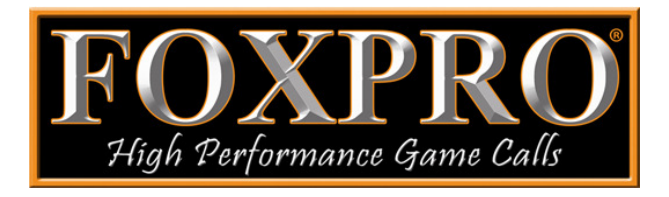

**This manual, the animal sounds stored in your caller, and animal sounds purchased from FOXPRO® Inc. for installation in your caller are protected by copyright.** 

**Copyright** ©℗ **2010 by FOXPRO® Inc.** 

# **Using the FOXPRO® FIRESTORM Digital Game Call**

Congratulations on the purchase of your FOXPRO**®** FIRESTORM digital wildlife caller! You have chosen a highly advanced product with reliability, easeof-use, and features that are second to none. Please take this time to read and understand the information in this instruction booklet. This will ensure that you receive the maximum benefit from your new FOXPRO**®** FIRESTORM.

# **Features**

- 1. Rugged injection molded ABS housing<br>2. On/Off switch/manual volume control
- 2. On/Off switch/manual volume control
- 3. TX9 remote control
- 4. Rear speaker slide switch
- 5. Front speaker slide switch
- 6. Low battery LED
- 7. Sound up/down buttons
- 8. Front horn speaker
- 9. Rear cone speaker
- 10. Charge jack
- 11. Rear external speaker jack
- 12. Auxiliary device jack
- 13. Front external speaker jack

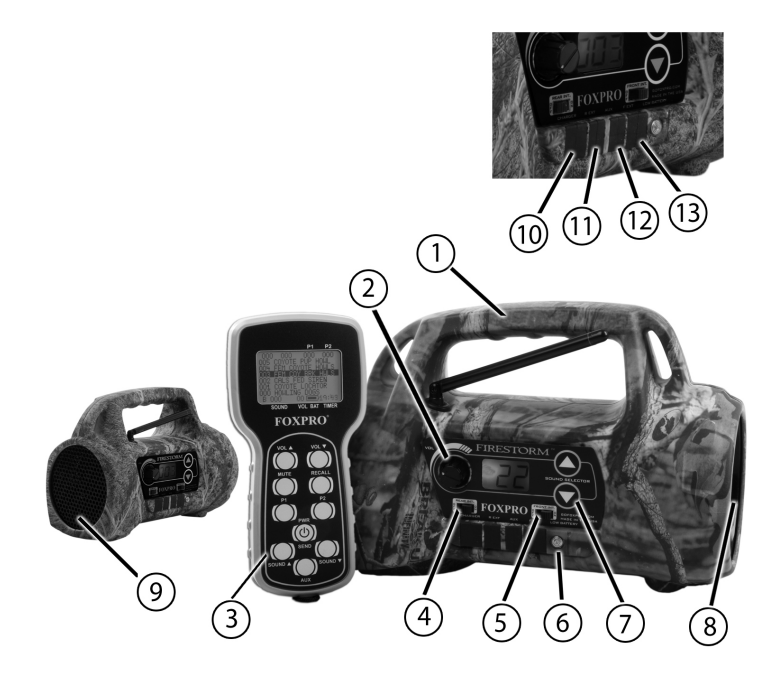

# **1.0 QUICK OPERATING GUIDE**

Since the FIRESTORM is shipped from the factory with no batteries installed; the first step is to install **8 "AA" batteries**. These may be alkaline or rechargeable types. We strongly recommend high capacity NiMH rechargeable batteries over alkaline types for maximum performance, particularly when using loud volume levels.

# **1.1 Installing Batteries in the FIRESTORM**

- 1. To install batteries, remove the battery door. The battery door is located on the side of the caller, and is held in place with a knurled thumbscrew.
- 2. Orient the batteries as per the directions shown in each cavity within the holder.

# **NOTE: The battery polarity alternates.**

3. Replace the battery door after the batteries are installed.

# **1.2 Installing the TX9 Battery**

The TX9 transmitter operates from a 9V battery. Please use a high quality alkaline battery.

- 1. Remove the battery compartment cover located on the rear of the transmitter.
- 2. Connect the 9V battery to the connector plug, and orient the battery in the transmitter.
- 3. Replace the battery compartment cover.

# **1.3 Playing Sounds Manually**

1. Make sure that at least 1 of the speaker selector slide switches is set to the right, or "ON" position.

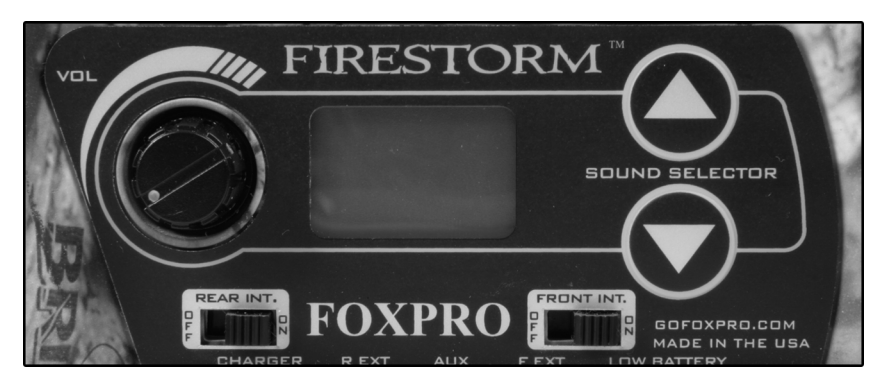

2. Click the On/Off/Volume switch to the on position. Please note that this switch is also the volume control when the unit is operated without the remote control. The further clockwise you turn the knob, the louder the unit will play. At this point, the LCD display on the FIRESTORM should display two bars "- -".

3. Press the up or down arrow keypad button on the FIRESTORM to select a sound number. Once selected, release the button, and the sound will play. To select a different sound, simply press the up or down arrow buttons again to your desired sound. Please note that by pressing and holding either the up or down keys the numbers will ramp slowly at first, and then increase to a faster ramp speed.

# **1.4 Playing Sounds with the TX9 Remote Control**

- 1. Turn on the TX9 remote control by pressing and holding the "PWR" button for a few seconds.
- 2. Use the sound up or sound down arrow buttons to scroll through your available sounds. The selector bar highlights the sound that is currently selected.

**NOTE: When scrolling through sounds, the playlist will change in pages. The first page will show sounds 000 – 005, page two will show 006 – 011, etc.** 

- 3. After you pick the sound you wish to play, press the "SEND" button. The sound number is displayed on the screen the bottom left side after you have press "SEND".
- 4. Raise your volume level by pressing and holding the volume up button. As you raise the volume level, the on screen volume level indicator will increment. You can decrease the volume by pressing and holding the volume down button.
- 5. Use the mute button to pause/stop the sound you are playing.
- 6. To switch sounds, repeat step 2.
- 7. To turn off the TX9, press and hold the "PWR"/"SEND" button for a few seconds. You will see a message appear on the screen saying "Release key to turn off transmitter". As soon as you release your hold on the button, the TX9 will power down.

# **2.0 ABOUT THE SPEAKERS**

The FIRESTORM incorporates two different types of loudspeakers. The front speaker is a high efficiency horn with maximum sensitivity in the frequency range necessary to reproduce small animal distress sounds. Distress sounds of rabbits, small rodents, birds, canines, and many others are best reproduced by using the front horn only with the rear cone speaker turned off. This will also ensure maximum battery life as playing both speakers requires almost twice as much battery power.

The rear cone speaker is best suited to sounds that have significant lower frequency content. These sounds would include bear growls, mountain lion roars, certain owl hoots and some other large mammal sounds. The rear speaker, however, is not as efficient as the front horn. Because of this, it will not play as loud as the horn. Understand that not all calling sounds will benefit greatly from playing both speakers at once. If you elect to do this, remember that battery life will be reduced.

# **2.1 Using External Speakers**

The FIRESTORM is equipped with two External Speaker Jacks which allows you to connect up to two additional speakers. The internal speakers perform admirably; however, you may encounter situations that require higher volume levels. By connecting a larger and more efficient external speaker(s) to the FIRESTORM, the volume level can be increased significantly.

# **2.2 Connecting External Speakers**

The external speaker jacks on your FIRESTORM accept standard 3.5mm plugs. When choosing an external speaker it is recommended to use one with an impedance rating of 8-ohms.

# **NOTE: Be sure the FIRESTORM is turned OFF before connecting an external speaker.**

To connect an external speaker, plug the connector of the external speaker into one of the external speaker jacks. You will notice that each external speaker jack corresponds with one of the internal speakers. For example, internal front speaker and front external speaker are linked together. If you wish to have ONLY the external speaker(s) produce sound, you must disable the internal speakers as the internal speakers are not disabled automatically.

# **2.3 Disabling Internal Speakers**

Move the speaker slide switch to the "OFF" position for the desired speaker you wish to disable (front or back). The following image shows that each internal speaker has an independent on/off switch.

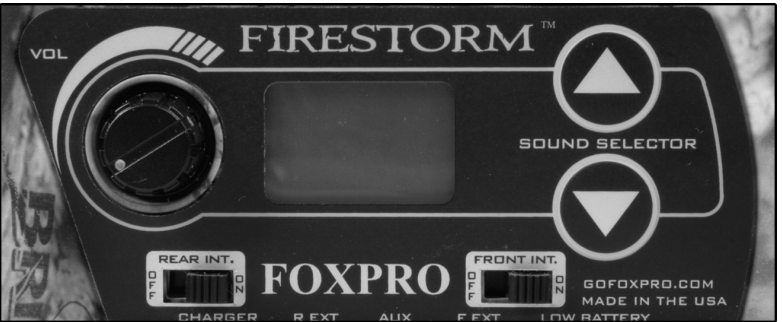

To re-enable the speaker later, simply place the slide switch back to the "ON" position. By disabling the internal speaker(s) when using an external speaker(s), battery life will be extended longer than having all of the speakers operating at once.

# **3.0 BATTERIES AND CHARGING**

Your FIRESTORM operates on 8 "AA" batteries. For optimal performance and run times, we recommend high capacity 2000 mAh or greater NiMH (Nickel Metal Hydride) rechargeable cells rather than alkaline types.

# **CAUTION: NEVER CONNECT ANYTHING OTHER THAN A FOXPRO® APPROVED CHARGER TO THE CHARGE JACK!**

## **NOTE: Remove batteries from battery holder when caller will not be used for prolonged periods to help prevent deep discharge.**

When you ask your FIRESTORM caller to play at extremely loud volume levels, the current demand on the batteries is much more than alkaline cells can deliver. Consequently, the run time of these batteries can be very short. The Zinc Carbon so-called "Heavy Duty" cells are expressly NOT recommended at all. The performance of your FIRESTORM will be much better with high capacity NiMH batteries.

#### **CAUTION: Never attempt to charge batteries that are not intended to be recharged! This includes both Zinc Carbon and alkaline cells. The resulting damage can be serious, and will not be covered by the warranty.**

#### **For maximum charge efficiency, we recommend charging your FIRESTORM in temperatures ranging from 40°F to 85°F (5°C to 30°C).**

To charge the batteries connect the FOXPRO**®** 8 'AA' charger (available from most FOXPRO**®** dealers and factory direct) to the FIRESTORM charge jack. Be aware that the green LED may or may not extinguish when the batteries are fully charged. Your FOXPRO<sup>®</sup> unit incorporates circuitry to terminate charge current if high battery temperatures are detected. Battery temperatures increase at the end of the charge cycle. If the temperature edges towards a dangerous level, the charge current will be interrupted and the green LED will extinguish. If excessive temperature is not detected, the green LED will not be extinguished. It is quite possible for the batteries to be fully charged without their temperature rising to the dangerous level. For this reason, the LED should not be considered as a "full charge" indicator as it may or may not extinguish when the batteries are fully charged. The batteries are fully charged any time their temperature rises substantially above ambient. How long this takes depends on how much charge has been taken from the batteries and how much time has passed since the last charge. If the green LED goes out, the batteries are definitely charged. If the green LED is on and the batteries are cool, they are still charging. If the green LED is on and the batteries are very warm, they are fully charged and you should terminate the charge by unplugging the charger. **You should not permit the charge to continue for more than 12 hours under any circumstances**. The batteries need to be recharged when the "Low Battery" LED is blinking while the FIRESTORM is in use. If this warning is ignored, the FIRESTORM will abruptly shut off and display "LO" on the LCD display. Battery run time is directly related to how loud you operate the FIRESTORM. Using both speakers at the same time rather than only the most appropriate one will have a negative impact on run time.

With one speaker playing, expect 6 to 15 hours of run time, depending on the loudness setting. With both speakers playing, expect 3 to 10 hours. Remember that very loud volumes are rarely needed, as animals hear much better than we do.

# **4.0 "AUX" JACK FUNCTION**

The FIRESTORM is equipped with an auxiliary jack labeled "AUX". The purpose of this jack is to allow for the connection of certain external devices, such as the FOXPRO**®** Jack-in-the-Box or Jack-Attack Decoy and to be able to turn these on and off with the TX9 remote control transmitter. However, there are some strict electrical limits involved with this jack. If these limits are exceeded, damage to your FIRESTORM will result. This damage is not covered by the warranty.

The electrically inclined will want to know that the jack is connected to the drain of an internal Field Effect Transistor with a maximum current rating of 100mA. The "tip" polarity of the 3.5mm jack is positive, while the sleeve is negative. If the external device is connected with the polarity reversed, an internal protection diode within the FET will conduct, causing the device to stay on constantly. The maximum voltage applied to this jack must never exceed 15 volts. Typical uses for this jack would be to control the FOXPRO**®** Jack-in-the-Box or Jack-Attack Decoy, or to start and stop a video recorder. Instructions on connecting various devices to the "AUX" jack are beyond the scope of this manual. You are urged to seek help from a knowledgeable professional before connecting any unapproved device to this jack. Remember that damage to your FIRESTORM caused by improper use of the "AUX" jack is not covered by the warranty, nor will FOXPRO**®** be liable for damage to any device connected to this jack.

# **5.0 USING EXTERNAL POWER SOURCES**

**CAUTION: NEVER CONNECT ANYTHING OTHER THAN A FOXPRO® APPROVED CHARGER TO THE CHARGE JACK!** Doing so will surely cause damage to the FIRESTORM as well as to the batteries. This damage is not covered by the warranty.

Unlike some older FOXPRO game calls, you cannot connect an external power source to the charge jack on the FIRESTORM. An external power source can only be connected through the back of the unit where the battery tray connects. FOXPRO offers a replacement door for the FIRESTORM that is fitted with the appropriate jack for connecting an external power supply.

The design of the FIRESTORM permits the use of certain external power sources, so long as some precautions are observed. The 8-cell internal battery pack will serve about 98 percent of the users about 98 percent of the time. This makes for a caller that is compact and lightweight, highly portable, and has very

good battery life. However, we recognized that there may be times when extended run-times and additional loudness are more important than light weight and absolute portability. You can have the best of both worlds with the **FIRESTORM!** 

By connecting a large external 12-volt battery to the external power adapter replacement door (sold separately at FOXPRO), you can operate the FIRESTORM and obtain run-times measured in days rather than hours. The internal NiMH battery pack supplies 9.6 volts to the power amplifier, while an external battery can supply up to 14 volts. This additional voltage will offer an increase in power output to the speakers, equating to additional loudness. But there is a double-edged sword involved here. By giving the user the ability to get more power from the amplifier, there is also a much greater chance of causing damage to the built-in speakers. For this reason, we recommend using one of our large external speakers, such as the SP108, if you really need to, say, call crows from the next county. Not only are these speakers more efficient, they will have no problem dealing with the extra power.

#### **NOTE**: **If you must use extreme volume without the external speaker, use only the front horn. The rear cone speaker is somewhat more delicate than the front horn. Please be careful with the volume control, and remember these cautions when using an external battery:**

- 1. NEVER connect an external battery to the charge jack.
- 2. NEVER connect a battery or power supply capable of delivering more than 15 volts to the charge jack.
- 3. NEVER charge the external battery while it is connected to the **FIRESTORM**
- 4. ALWAYS use a 5 amp (max) fuse in the positive battery lead.
- 5. ALWAYS act responsibly with the volume control to prevent speaker damage.
- 6. For maximum possible loudness, use one of our optional external speakers, such as the SP108.

# **6.0 TX9 REMOTE CONTROL**

The FIRESTORM features the TX9 remote control. The TX9 includes a graphic display (no printed sound lists), two custom presets buttons that provides you with one button access to your most commonly used sounds, volume level indicator, recall button, an elapsed timer, and battery level indicator for the transmitter battery.

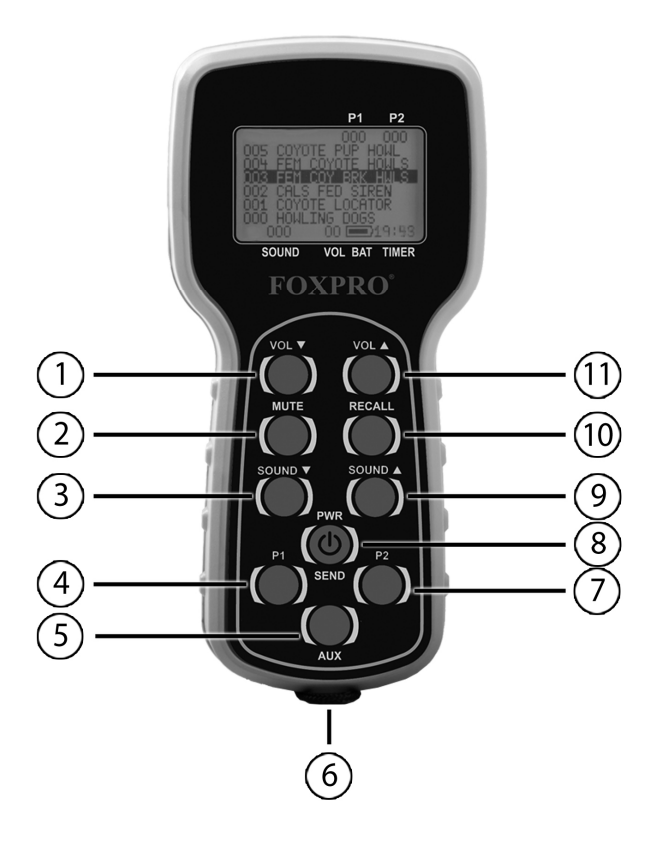

# **TX9 Features**

- 1. Volume Down
- 2. Mute
- 3. Sound Down
- 4. Preset 1
- 5. Auxiliary
- 6. Lanyard Loop
- 7. Preset 2
- 8. Power/Send
- 9. Sound Up
- 10. Recall
- 11. Volume Up

# **6.1 Installing the TX9 Battery**

The TX9 transmitter operates from a 9V battery. Please use a high quality alkaline battery.

- 1. Remove the battery compartment cover located on the rear of the transmitter.
- 2. Connect the 9V battery to the connector plug, and orient the battery in the transmitter.
- 3. Replace the battery compartment cover.

# **6.2 Turning the TX9 On/Off**

1. Press and hold the "PWR"/"SEND" button for a few seconds. The screen will illuminate and display "FOXPRO". After a brief pause, you should see the main screen listing the first six sounds starting with 000.

2. To turn off the TX9, press and hold the "PWR"/"SEND" button for a few seconds. You will see a message appear on the screen saying "Release key to turn off transmitter". As soon as you release your hold on the button, the TX9 will power down.

# **6.3 Playing Sounds**

The TX9 remote control features a graphic display that shows the names of the sounds loaded in the unit. The sounds are displayed in pages at a time. The first screen will indicate the first six sounds from 000 through 005.

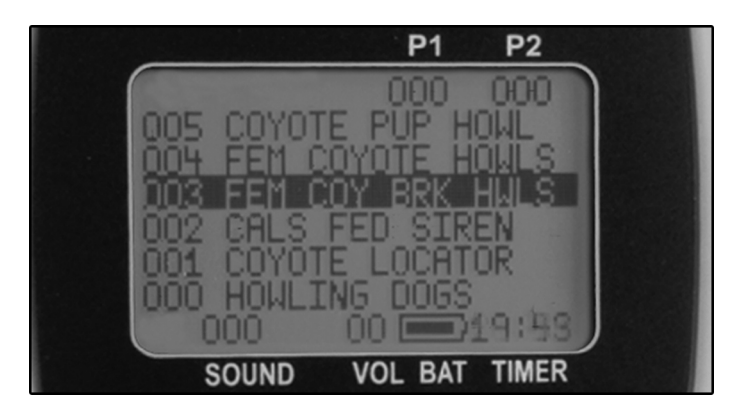

- 1. Use the sound up or sound down arrow buttons to scroll through your available sounds. The selector bar highlights the sound that is currently selected.
- 2. After you pick the sound you wish to play, press the "SEND" button. The sound number is displayed on the screen the bottom left side after you have press "SEND".

**NOTE: The first time you press the "SEND" button, your sound will be muted by the FIRESTORM. You will need to increase your volume in order to hear it.** 

3. Raise your volume level by pressing and holding the volume up button. As you raise the volume level, the on screen volume level indicator will increment. You can decrease the volume by pressing and holding the volume down button.

# **6.4 Mute**

The mute function on the TX9 silences the sound you are playing and pauses the sound in that position. Upon un-muting the sound, it will begin playing from where it left off.

## **6.5 Recall**

The recall button remembers the last sound and volume level that you were

operating with. For example, if you are playing sound 001 at volume 9, and then switch to sound 002 at volume 5, by pressing the recall button you will jump back to sound 001 and volume 9.

# **6.6 Volume Control**

The TX9 provides you with 10 volume steps controlled by the volume up and volume down arrow buttons. The volume level is displayed on the remote control screen.

## **6.7 Timer**

The elapsed timer allows you to see how long you have been on a stand. The timer starts as soon as you turn on the TX9 transmitter. You can reset the timer by pressing the Recall and P1 buttons simultaneously. The timer will automatically reset to 00:00 if it is allowed to continue beyond the 99:99 mark.

## **6.8 Setting Presets P1 and P2**

The TX9 allows you to have two presets. Each preset provides one button access to your most frequently used sounds. To program a preset, perform the following:

- 1. Press and hold P1 for 5 seconds. The top line of the TX9 display will change to: "SEL SND/VOL PRESS P1"
- 2. Use the sound up/down arrow buttons to highlight the sound you wish to have set on P1.
- 3. Use the volume up/down arrow buttons to set the volume level.
- 4. Press P1 a final time to lock in your preset.

# **7.0 PROGRAMMING THE FIRESTORM**

You can locate an extensive guide to programming your FIRESTORM on the FOXPRO**®** website at:

#### **http://www.gofoxpro.com/program.php**

Also featured is a video that guides you through the programming process. We recommend visiting the website and viewing the information and video for additional assistance in programming your FIRESTORM.

The FIRESTORM comes standard with a USB 2.0 port built in (no reader / writer is necessary), which makes reprogramming or adding sounds to your FIRESTORM easier than ever. A computer is required in order to reprogram your sounds. The FIRESTORM can be reprogrammed by using personal computers equipped with Windows operating system version 2000 ME or later (98 SE or earlier not compatible), or a Macintosh computer with an operating system of 9.X or later.

# **7.1 Purchasing New Sounds**

You can access the FOXPRO<sup>®</sup> website at any time to purchase new sounds to program in your FIRESTORM. The website is located at:

#### **http://www.gofoxpro.com**

Once you are at the site, access the "Sounds" option from the main menu and click on "Purchase Sounds." You can purchase 4 sounds of your choice for \$8.00, 8 sounds of your choice for \$15.00, and 16 sounds of your choice for \$25.00. Consult the programming link listed at the beginning of this section for more details on purchasing, downloading, and installing new sounds from the website.

> **NOTE:** Prices mentioned in the proceeding section are accurate as of the publication date found on the back of this manual. All prices are subject to change without notification. No guarantees are made in product pricing. Always consult the website before making a decision to purchase. If you do not have access to a computer, sounds can be reprogrammed or added for a fee by sending your FIRESTORM to FOXPRO**®**

# **7.2 Downloading the FOXPRO® Programming Utility**

We have developed a utility that simplifies the reprogramming of sounds on your FIRESTORM. You can download the utility from our website.

## **To download and install the Programming Utility from the website**

1. Using your web browser, navigate to: http://www.gofoxpro.com

- 2. Click on "Programs/Utilities" from the main menu
- 3. Locate and click on "FOXPRO**®** Programming Utility"
- 4. Click on "Download Now"
- 5. Click on the Save button to save the executable file to your hard drive for installation. If you choose to save the file to your hard drive, we recommend saving it to your desktop.

**NOTE:** When saving the file, the name of the file on your Desktop (if you choose your desktop as the location to save) will be labelutil.exe.

- 1. Double click the labelutil.exe icon, and select Run. The installation process will now begin.
- 2. At the next screen, select OK.
- 3. Click on the button where prompted (the button is the one that resembles a computer).
- 4. Click on the continue button. This should complete the setup of the FOXPRO**®** Programming Utility

**NOTE:** The icon on your desktop is only an .exe file used to install the programming utility to your computer. Once you have completed the installation of the program, this icon can be deleted. The actual program will be in your program files on your computer, and is called FOXPRO**®** Programmer.

The Programming Utility is also stored on the FIRESTORM memory card.

# **To download and install the Programming Utility from your FIRESTORM**

- 1. Connect your FIRESTORM to your PC with a standard USB cable (type A/B). Once the FIRESTORM is recognized by the PC it will be assigned a drive letter.
- 2. Enter your "MY COMPUTER" icon and locate the FIRESTORM from the list of available drive letters. Once you have located the drive for the FIRESTORM, double-click on the icon to open it up.
- 3. After the drive is opened, locate the file named labelutil.exe and then refer to steps 6 through 9 for installation of the Programming Utility.

# **7.3 Programming with the Utility**

# **To gain access to the FIRESTORM's USB port**

- 1. Remove the battery compartment door from the back side of the FIRESTORM and remove the batteries. The USB port will be accessible through the bottom of the battery compartment.
- 2. Connect a USB cable between this port, and the USB port on your computer. Once the connection is made, your computer should recognize the FIRESTORM as a removable drive.

## **Programming Process**

- 1. Double click the folder on your desktop or go to your programs folder and open the FOXPRO**®** Programmer. You will be prompted to make a backup of your sounds.
- 2. Select OK, you will then be taken to the programming utility.
- 3. Select the proper USB drive for the FIRESTORM. This is marked as Select Device, located in the upper right portion of the programming utility.

**NOTE:** This drive varies on different computers. Once you have selected the drive, the list of sounds currently on your FIRESTORM appears in the right vertical window. You will now notice that a new button appears above the Select Device window that reads "Backup". If you have not made a backup of your sounds, simply click on this button. The programmer by default will backup your sounds to a "FOXPRO<sup>®</sup>" folder, and a sub folder "Backup". This is also a good folder to use to add new sounds prior to adding sounds, or reprogramming your FIRESTORM. You can also create sub folders for different species, if you choose, rather than to have all sounds located in one folder. Once your backup is complete, you are ready to reprogram your FIRESTORM.

- 4. Select the "source" folder of your new sounds (Located on the left hand side of the programmer screen). This is the folder where your sounds are located.
- 5. Double click on the C:\ prompt, and locate the "FOXPRO**®** " folder. The sounds sub folder should show up, assuming that you have used this folder to store your sounds. If this is not the folder that your sounds are located in, select the proper folder.
- 6. Once the proper folder is selected, double click the folder. The sounds should now appear in the left side column, called "Source Sound Files".

Now, determine the position that you would like to add new sounds to your FIRESTORM. For example, if you would like to add the Jackrabbit Distress to your FIRESTORM, highlight the sound in the left side column.

**NOTE:** If this sound does not have a three digit number and a space located at the beginning of it, you must check the Append Sound Number box located below the left column. By selecting this box, the sound name will not be shortened. If there is a three digit number and a space before the name of the sound, there is no need to check this box. The first four characters will be either truncated or ignored, by not selecting this box.

7. Select the position in the right column where you would like to add the sound. If you want to overwrite the sound in that position, then click on the overwrite box, located between the two columns. This will replace the current sound in that position.

**NOTE:** The sound that was located in that position will be deleted. If you choose to insert the sound in that position and move all other sounds down one, click the insert button. This will add the sound in that position and not overwrite the current sound. If you would like to remove sounds from the right side column before adding new ones, simply highlight the sound, and click on the "Remove From List" button, located between the two columns.

If you would like to relocate a sound in the right sound column, you can highlight the sound and then type the position number that you would like to move it to in the "Move To" box (located below the right side column). This will move the sound to your designated number. You can also highlight the sound that you wish to move on the right column, and then click on the up or down arrows below the right side column to move the sound one position at a time. If you would like to reset your list at any time, click on the Clear/Reset List button located on the right side of the screen. This will reset the list to its initial sounds.

8. Click on the "Copy to Caller" button located on the right side of the screen. Your sounds will now be programmed to your FIRESTORM.

> **IMPORTANT NOTE:** Your FIRESTORM will play .FXP, .mp3 and .wav files. Other file types are not supported. Although you may store .FXP and .24b sounds on your computer for later use, they cannot be played on your computer, or on any audio player other than a FOXPRO<sup>®</sup> caller.

## **7.4 Downloading a New Playlist to the TX9**

Now that you are done programming your FIRESTORM, you are ready to download the new playlist to the TX9 transmitter. You will need to obtain a 3.5mm male-to-male stereo patch cable for this process.

1. Disconnect all accessories from the FIRESTORM (i.e. speakers or

decoy)

- 2. Turn the power off on both the FIRESTORM and the TX9.
- 3. Connect patch cable from the sound upload jack on the TX9 to the AUX jack on the FIRESTORM.
- 4. Turn on the TX9
- 5. After being powered on, the TX9 display will say "TURN ON CALLER TO BEGIN TRANSFER"
- 6. Power on the FIRESTORM. The display should show two solid dashes  $\mu$ <sup> $=$ </sup>  $\mu$ <sup> $=$ </sup>
- 7. The display on the TX9 will display "TRASNFERRING DATA PLEASE WAIT". When it's done, the display will say "TRANSFER COMPLETE REMOVE CABLE".
- 8. Unplug the cable from both the transmitter and FIRESTORM
- 9. Press and hold the send button for several seconds. The playlist has been transferred.

## **NOTE: This process may take a few seconds. DO NOT turn off the TX9 or FIRESTORM during this process.**

#### **FCC Information**

NOTE: This equipment has been tested and found to comply with the limits for a Class B digital device, pursuant to Part 15 of the FCC Rules. These limits are designed to provide reasonable protection against harmful interference in a residential installation. This equipment generates, uses, and can radiate radio frequency energy and, if not installed and used in accordance with the instructions, may cause harmful interference to radio communications. However, there is no guarantee that the interference will not occur in a particular installation. If this equipment does cause harmful interference to radio or television reception, which can be determined by turning the equipment off and on, the user is encouraged to correct the interference by one or more of the following measures:

- Reorient or relocate the receiving antenna.
- Increase the separation between the equipment and receiver.
- Connect the equipment into an outlet or circuit different that to which the receiver is connected.
- Consult the dealer or an experienced radio/TV technician for help.

Operation is subject to the following two conditions: (1) this device may not cause harmful interference, and (2) this device must accept any interference received, including interference that may cause undesired operation of this device.

Modifications not expressly approved by the manufacturer could void the user's authority to operate the equipment under FCC rules.

# **LIMITED WARRANTY STATEMENT**

Your FOXPRO<sup>®</sup> wildlife caller is warranted to be free from defects in materials and workmanship that diminish its usefulness for a period of five years from the date of purchase. Return the unit prepaid and packaged securely **along with proof of purchase** to the address shown below. Include a note describing the defect or problem. This limited warranty is void if the unit is physically damaged, used in a manner contrary to intended use, or otherwise abused, either intentionally or unintentionally. Also specifically excluded are batteries and damage caused by attempts to charge batteries not intended to be recharged, and water damage.

> Please record the serial number for your FIRESTORM (Located on a sticker in the back of the battery compartment)

Serial Number

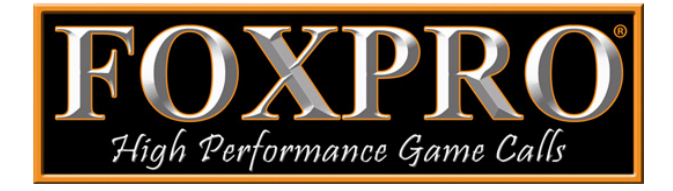

**FOXPRO Inc. 14 Fox Hollow Drive Lewistown, PA 17044 717-248-2507** 

**Publication Date: April 26, 2010**